## **Mysql**

## **Cum resetez parola unui user MySql?**

Dupa logare in interfata de administrare de pe site-ul **Zooku.ro** ( https://my.zooku.ro ) accesati meniul **Administrare gazduire**

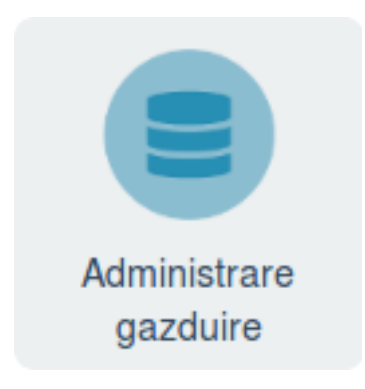

- click pe **numele domeniului** la care doriti sa faceti export
- click pe pictograma **Baze de date**

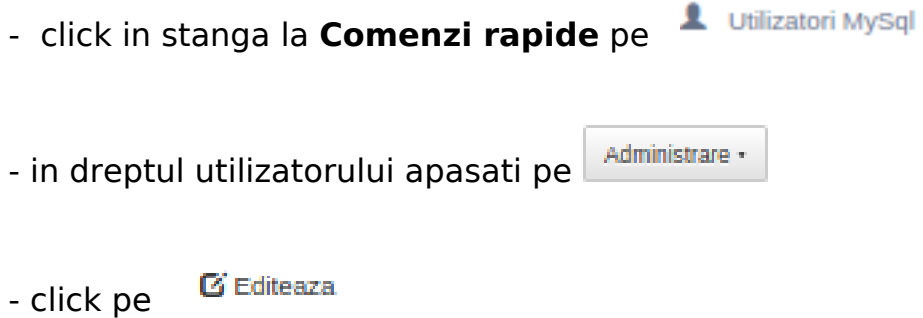

**ATENTIE!!!** Resetati parola utilizatorilor existenti doar daca doriti sa modificati parola si in fisierul de configurare al site-ului, riscati erori de conectare la baza de date.

Id-ul solutiei unice: #1106 Autor: : Craciun Calin Ultima actualizare: 2020-02-26 10:34